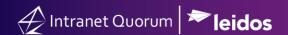

## **How to Set and Access Preferred Service Templates**

Market: Federal/State/Local, House, Senate

**Module:** General> Preferences

**Purpose:** This guide provides instruction on how to set and easily access your preferred service templates.

## **Key Benefits**

IQ enables you to select service templates that you use frequently and displays them as a set of preferred templates. This reduces your time to search for specific service templates when you are creating a new service records. Thus, this is a time-saving technique.

1. Select **Preferences** under your profile name.

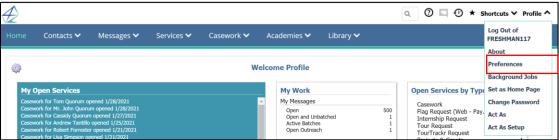

- **2.** Open **Services** in the **Preferences** window.
- **3.** Type the name of the service template(s) in the **Preferred Templates** field.

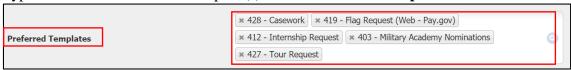

**4.** Click **Save**. The next time you create a new service record, the service templates from your selection will be displayed.

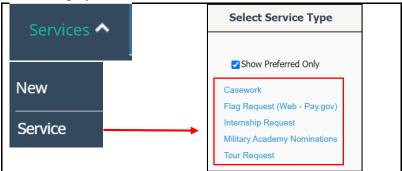